# **บทท 5**

#### **การออกแบบจอภาพและการออกแบบรายงาน**

#### **5.1 การออกแบบกระบวนการทํางาน**

### **การทํางานของแตละ Process**

การทำงานของกระบวนการทำงานทั้งหมด มีดังนี้ ั้

 $\sqrt{\phantom{a}}$ จะ ของระบบงานโปรแกรม ด้านคลัง เวชภัณฑ์ เพื่อเชื่อมต่อโปรแกรม Hospital OS มีการ ทำงานที่เกี่ยวข้องกับแต่ละฝ่าย ดังต่อไปนี้ ี่

- 1. Supplier = คือ บริษัทขายยาที่ได้รับคำสั่งซื้อจากแผนกเภสัชฯ ั่ ื้
- 2. Sub Unit = คือ คลังยาย่อย ทั้งใน และนอกโรงพยาบาลเทศบาลนครเชียงใหม่

์<br>|<br>|

- 3. Accounting = แผนกบัญชี
- 4. Management = สวนการบริหารการจัดการระดับผูบริหารโรงพยาบาล

## **กิจกรรมการทํางาน แบงงานออกเปนแตละกิจกรรมดังตอไปน ี้**

- การจัดซื้อยาและเวชภัณฑ์ ื้ (Process Drug Purchase)
- 2. การจัดการดานการจายคายาและเวชภณฑั (Process Drug Payment)

- 3. การสนับสนุนยาแก่หน่วยงานระดับรอง (Process Drug Support)
- 4. การตัดยาเพ **:**<br>| (Process Drug Use)
- 5. การทำรายงานด้านยาและเวชภัณ์ นำเสนอผู้บริหาร (Process Produce Management

ลิขสิทธิ์มหาวิทยาล<sup>ู้ Reports</sup>)ซึ่ยงใหม **Copyright by Chiang Mai University Copyright by Chiang Mai University All rights reserved All rights reserved** $\mathbf{\hat{a}}$ dân $\mathbf{\hat{s}}$ ukn $\mathbf{\hat{b}}$ muna c<sup>Reports</sup>  $\mathbf{\hat{b}}$  ad Ikiu

#### **รายละเอียดการทํางานของแตละ Process**

**1. การจัดซ อยาและเวชภัณฑ (Process 1.0 Drug Purchase ) ื้**

# **ขอมูลนําเขา (Input)**

- $^\prime$  1. รายการยาที่จำนวนยาในคลังยา (stock) ที่มีการเบิกจ่ายจนถึงจุดสั่งซื้อ (Minimum
	- Stock Drug List): (Drug Stock Data)
- 2. ขอมูลผูจําหนายยา: (Supplier Data)

### **วิธีการทํางาน (Process) ตามลําดับ ดงนั ี้**

- **1.1 การกําหนดปริมาณตาส ่ํ ุดของยาในคลังท จะตองจัดซื้อ (Process Get ี่ Minimum Stock Drug List )**  กําหนดจุดส งซื้อ( Minimum Stock) และ ปริมาณสูงสุดในการจดเกั ็บของ ั่ ยาแตละรายการ (Maximum Stock) ของรายการยาแตละชนิดใน ตาราง Item (D1)
- **1.2 การกําหนดรายการส งซื้อ (Process Drug List Order ) ั่** ตรวจสอบรายการยาที่จํานวนยาในคลังยา(stock) วามีรายการใดทม ี่ ีการ เบิกจ่ายจนถึงจุดสั่งซื้อ (Minimum Stock) จะได้รายการยาที่ต้องสั่งซื้อ ั่ ั่ (Purphase Information)
- **1.3 การคนหารายนามผูจําหนายยา ( Process Find Supplier Record )**  นำข้อมูลการสั่งซื้อ ( Purchase Information) <sup>"</sup>ไปค้นหาข้อมูลผู้จำหน่ายยา ั่ (Supplier) จาก ตาราง Supplier (D2)

#### **1.4 การจัดซ อยา** (**Process Purchase Drug ) ื้** (Supplier) จาก ตาราง Supplier (D2)<br> **พระดับนิสิตที่อยาตามข้อมูลที่ได้ทั้งหมด และเก็บบันทึกข้อมูลการสั่งซื้อยา (Purchase )**<br>
คั่งซื้อยาตามข้อมูลที่ได้ทั้งหมด และเก็บบันทึกข้อมูลการสั่งซื้อยา (Purchase **ÅÔ¢ÊÔ·¸ÔìÁËÒÇÔ·ÂÒÅÑÂàªÕ§ãËÁè**

ั่ ื้ ั่ ื้ Record) ในตาราง Item\_recieve (D3) **CODY Serves All Serves Serves Serves Serves Serves Serves Serves Serves Serves Serves Serves Serves Serves Serves Serves Serves Serves Serves Serves Serves Serves Serves Serves Serves Serves Serves Serves Serves Serves S Copyright by Chiang Mai University**

 **1.5 การตรวจสอบรายการยาจากการส งซื้อ (Process Check Record Drug ) ั่** บริษัทยาสงยา เจาหนาที่ทําการตรวจนับยาตาม Invoice และทําการบันทึก Drug In Stock Record ใน Table Item (D1) าริตราชสอบรายการยาจากการสั่งซื้อ (Process Check Record Drug)<br>- เริ่มัทยาส่งยา เจ้าหน้าที่ทำการตรวจนับยาตาม Invoice และทำการบันทึก

### **ผลลัพธ (Output)**

- บันทึกขอมูลการส ั่ (Purchase record)
- เกิดการส งซื้อและขอมูลการส งซื้อ (Purchase Order) ั่ ั่
- ปรับบันทึกข้อมูลยาในคลังยา โดยปรับในส่วน ข้อมูลการดำเนินการยา เช่น เปลี่ยน ี่ จากยาใกล้หมดคลังยาเป็นอยู่ระหว่างการสั่งซื้อแทน (Drug in Stock Record) ั่ ื้

**2. การชําระคายา (Process 2.0 Drug Payment )** 

### **ขอมูลนําเขา (Input)**

- 1. ขอมูลการซ อยา (Purchase Data) ื้
- 2. ขอมูลการชําระเงิน (Payment)

### **วิธีการทํางาน (Process) ตามลําดับ ดงนั ี้**

 **2.1 ตรวจสอบขอมูลการส งซื้อ (Process Checking Purchase Data) ั่**

 ตรวจสอบขอมูลการส งซ อ (Purchase Data) จากตาราง Item recieve ั่ ื้

**2.2 พิมพรายงานการตรวจสอบการสงซื้อ (Process Print Check Report)** 

- 1. พิมพ์ใบตรวจรับสินค้า
- 2. รวมใบตรวจรับสินค้าเข้ากับInvoice ส่งการเงินการบัญชี
- **2.3 การชําระเงิน (Process Payment)**

การเงินเคลียรใบเสร็จและ ชําระเงนกิ ับบริษัทฯ

**All rights reserved**

**All rights reserved**

**ผลลัพธ (Output)** 

ลิฮฮิ โผลลัพธ์ (Output) ควิทยาลัยเชียบั้ย เป็น<br>ภารเงิน เรียกผู้แทนยามารับค่ายา และเก็บหลักฐานไว้ (Invoice Clear) ี **Copyright คารเงิน เรียกผู้แทนยามารับค่ายา และเก็บหลักฐาน**ไว้ (Invoice Clear)<br>*C*opyright *by Wall and Manuel Manuel* **ÅÔ¢ÊÔ·¸ÔìÁËÒÇÔ·ÂÒÅÑÂàªÕ§ãËÁè Copyright ให้เป็นเรียกผู้แทนยามารับก่ายา และเก็บหลักฐานไว้ (Invoice Clear)**<br>พระเทศ 2 ตุลา 1 เป็น 2 ตุลา 2 ตุลา 2 ตุลา 2 ตุลา 2 ตุลา 2 ตุลา 2 ตุลา 2 ตุลา 2 ตุลา 2 ตุลา 2 ตุลา 2 ตุลา 2 ตุลา

**3. จัดยาตามใบขออนุมัติเบกยา ิ (Process 3.0 Drug Support) (รวมถึงการยืมยาการสนบสน ั ุนยาแกหนวยงานภายนอก)** 

**ขอมูลนําเขา (Input)** 

ข้อมลขอเบิกยา (Drug Order

**วิธีการทํางาน (Process) ตามลําดับ ดงนั ี้**

- **3.1 รับขอมูลการขอเบิกยา (Process Receive Drug Support Order)**  รับใบสั่งยา ใบยืมยา จากสถานบริการระดับรอง หรือหน่วยงานอื่น สิ่งที่ได้คือ ิ่ ขอมูลรายการยาที่ตองสนับสนุน (Drug Support Information)
- **3.2 การตรวจสอบ ความถูกตองในการเบิกยา (Process Correcting Drug)**  ตรวจสอบความถูกต้องจากข้อมูล
	- ขอมูลใบสั่ งยา (Drug Receipt data)
	- ข้อมูลการใช้ยา การจ่ายยา (Drug Use Record)

เมื่อทำการตรวจสอบแล้ว จะนำข้อมูลที่ได้มาประมาวลผล แล้วทำการสรุปได้ ื่ เปนขอมูล

> ข้อมูลสรุปการเบิกจ่ายยา (Drug Receipt Information) บ่งบอกว่าได้ ยาเบิก ยาที่ต้องจ่าย ยืม คืน เท่าไร

**3.3 การปรับขอม ูลยาในคลงยา ั (Process Update Balance Stock)** 

ตัดสตอกยาและบันทึกขอมลู

- บันทึกขอมูลการส งยา (Drug Order) ในตาราง Item\_recieve (D3) **ÅÔ¢ÊÔ·¸ÔìÁËÒÇÔ·ÂÒÅÑÂàªÕ§ãËÁè ÅÔ¢ÊÔ·¸ÔìÁËÒÇÔ·ÂÒÅÑÂàªÕ§ãËÁè** ั่
	- ปรับขอมูลยา (Stock Record)ในตาราง Item\_instock(D1)
- บันทึกขอมูลการใชยา ( Drug Use Record) ในตาราง Item (D1) **Copyright by Chiang Mai University Copyright by Chiang Mai University**
	- **3.4 Process Produce Drug Receipt**
- พิมพใบสั่ งยา(Drug Receipt) เก็บเปนหล ักฐานและจัดยาตามใบสั่ง (Drug **All rights reserved All rights reserved**Receipt)

**ผลลัพธ (Output)** 

ใบสั่ งยา (Drug Receipt)

### **4. นําเสนอขอมูลเสนอแกผูบริหาร (Process 4.0 Produce Management Report)**

**ขอมูลนําเขา (Input)** 

- สรุปขอมูลคลังยาณ ปจจ ุบัน (Status Data)
- สรุปขอมูลการเบิกจายยา (Drug Transaction Data)
- สรุปขอมูลการจัดซ อยา (Purchase Data) ื้

**วิธีการทํางาน (Process)** 

- **4.1 รวบรวมขอมูลท งหมด Process Receive All Record ั้**
	- รวบรวมข้อมูลยา ปริมาณยา วันผลิต วันหมดอายุ จากสรุปข้อมูลคลังยา ณ ปัจจุบัน (status data) ซ งมาจาก ตาราง Item\_instock และ Item\_outstock ึ่

 $\frac{2}{3}$ 

- รวบรวมขอมูลการการเบิกจายยืมคืน ยารับยาเขาจายยาออกจากสรุปขอมูลการ เบิกจ่ายยา (Drug Transaction Data) ซึ่งมาจากตาราง Item\_borrow , ึ่

Item\_request,Item\_sending

- รวบรวมข้อมูลการจัดซื้อยา การชำระเงิน หนี้คงค้างจาก สรุปข้อมูลการจัดซื้อยา ์<br>;<br>; ֺ֖֪֪֪֦֖֚֝֝֟֟֟֟֟֟֟֟֟֟֟֟֟֟֟֟֟֟֟֩*֟* ื้ (Purchase data) ซ งมาจากตาราง Item\_order , Item\_recieve ึ่ ้แล้วทำการจัดทำสถิติและแปลผลตามประเภทรายงานที่ผู้ใช้เลือก แล้วออกเป็น
- รายงานเพ ื่อประกอบการตัดสินใจผูบริหาร

**ผลลัพธ (Output)** 

รายงานสำหรับการบริหาร (Management Report)

**ÅÔ¢ÊÔ·¸ÔìÁËÒÇÔ·ÂÒÅÑÂàªÕ§ãËÁè ÅÔ¢ÊÔ·¸ÔìÁËÒÇÔ·ÂÒÅÑÂàªÕ§ãËÁè Copyright by Chiang Mai University Copyright by Chiang Mai University All rights reserved All rights reserved**

#### **5.2 การออกแบบจอภาพของตัวโปรแกรม**

**รูปที่** 5.1 ชุดรูปการออกแบบหน้าจอโปรแกรมทั้งหมดก่อนเริ่มเขียนโปรแกรม ิ่ ผู้ศึกษาได้ออกแบบ รูปแบบตัวโปรแกรมก่อนทำการเขียนโปรแกรมจริงเพื่อให้ได้ตาม กระบวนการในการทำงานจริงดังที่ได้กล่าวมาในข้างต้น ได้ดังต่อไปนี้

เริ่มแรก install มีให้ตั้งค่า ชื่อรพ. ,ผอ. ,ผู้ซื้อ ,พยาน(Random) อย่างน้อย 2 คน, หน.ฝ่ายเภสัชกรรม หากต้องการ ิ่ ื่ เปลี่ยนภายหลัง ไปที่สำรองข้อมูล/ตั้งค่า P38 ั้

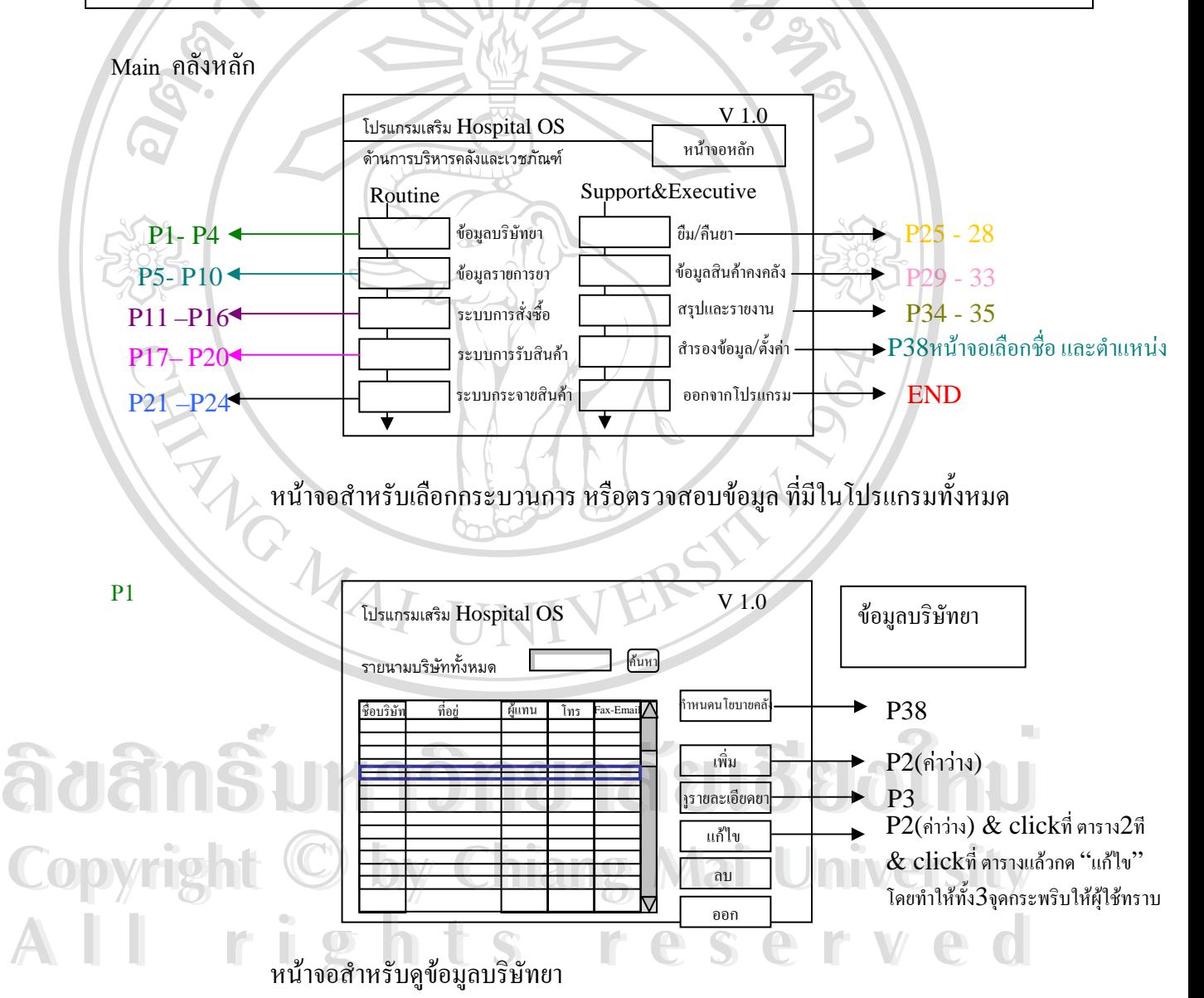

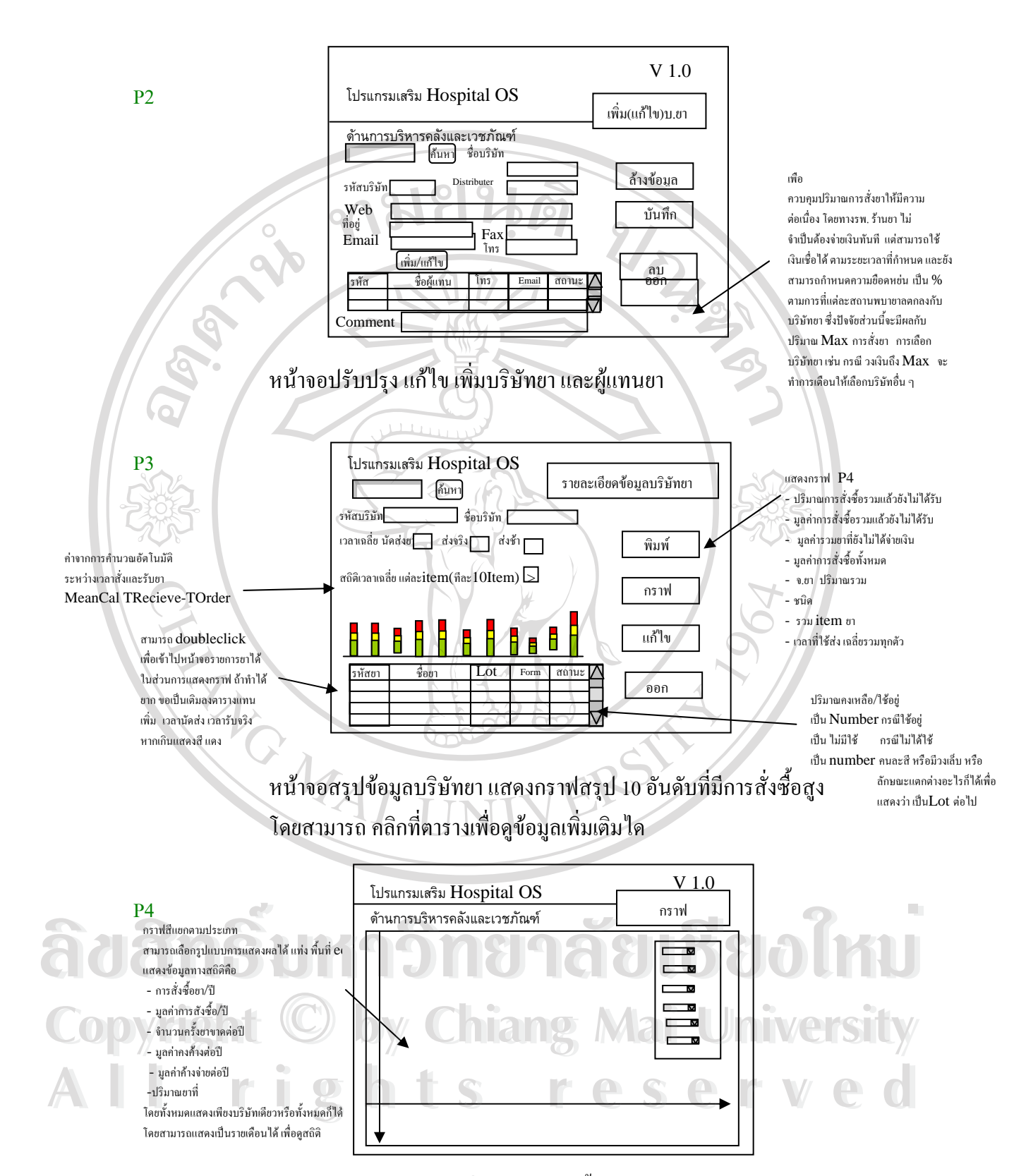

หน้าจอแสดงข้อมูลสรุปเกี่ยวกับการจัดซื้อกับบริษัทยา สามารถเลือกหัวข้อตาม ื้ ้ ความต้องการผู้บริหาร ได้ ดังอธิบายซ้ายมือ ด้านขวามือระบุตารางที่ใช้ดึงข้อมูล

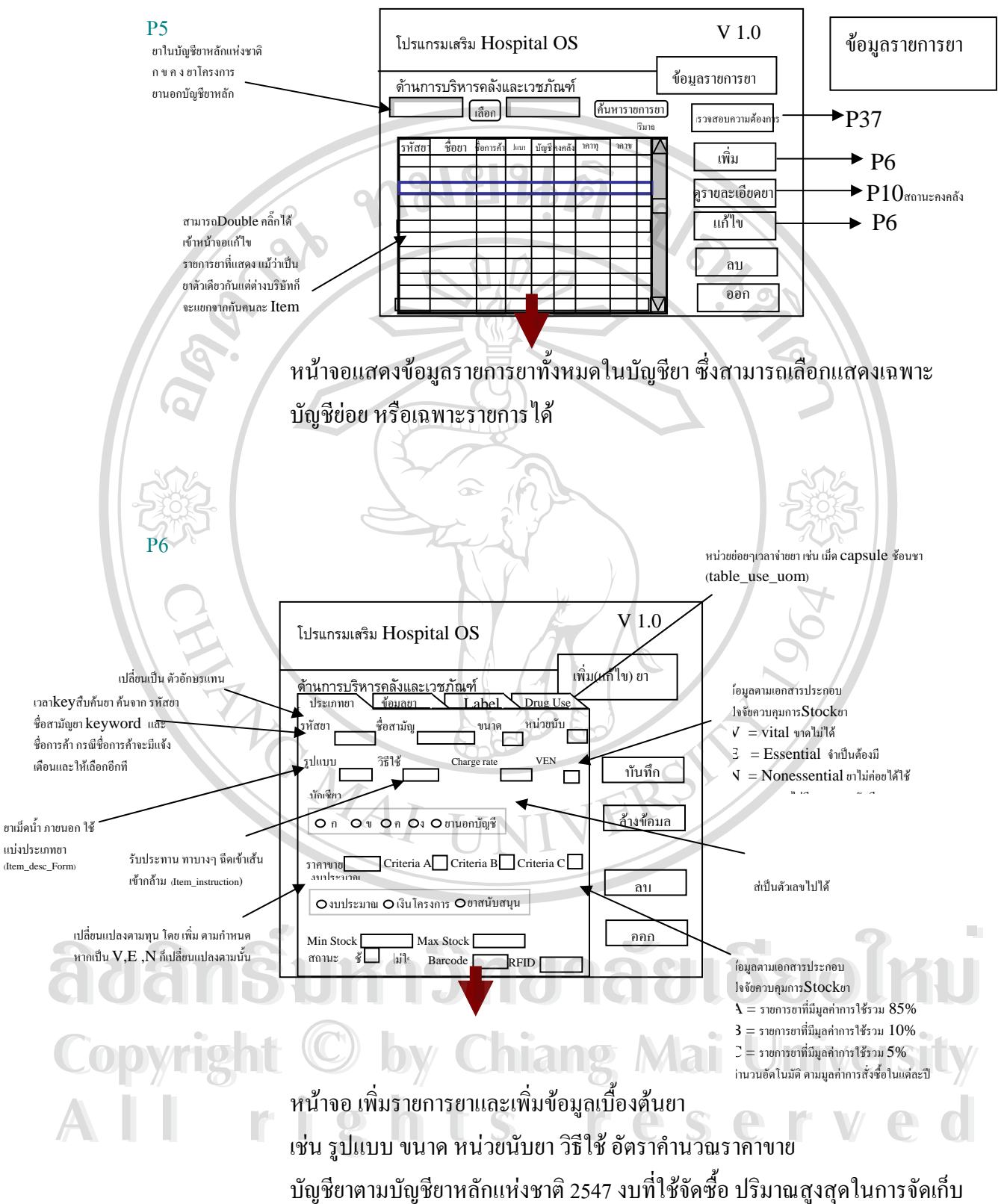

จุคสั่งซื้อ และข้อมูลอื่นๆ ซึ่งบาง field ยังไม่นำมาใช้ในปัจจุบัน ั่ ื่ ึ่

![](_page_8_Figure_0.jpeg)

![](_page_9_Picture_0.jpeg)

![](_page_10_Figure_0.jpeg)

หน้าจอ การตรวจสอบข้อมูลโดยละเอียด ใช้ในกรณีต้องการตรวจสอบยา ้เป็นเฉพาะ รายการใครายการหนึ่งไปโดยไม่จำเป็นต้องดูจากยอดคงเหลือ ของยา

![](_page_11_Figure_0.jpeg)

![](_page_12_Figure_0.jpeg)

![](_page_13_Figure_0.jpeg)

![](_page_14_Figure_0.jpeg)

มาจาก 2แบบ คือ

หนวยงานเชน

คลังยาใหญ่ได้ โดยเมื่อสั่งยามายังคลังยาใหญ่ ผู้รับผิดชอบสามารถเลือกรูปแบบ ั่ การแสดงผลไดตามความเหมาะสมเชน แยกรายการยาตามลําดับหนวยงาน แยก **All rights reserved All rights reserved**ิตามชนิดยา แยกตามวันและเวลา เป็นต้นเพื่อให้ง่ายต่อการจ่ายยา จัดยา ตาม รายการเบิกจ่าย และการพิจารณาจำนวนยาที่เหมาะสมที่ควรจ่าย **Copyright by Chiang Mai University Copyright by Chiang Mai University**

![](_page_15_Figure_0.jpeg)

![](_page_16_Figure_0.jpeg)

![](_page_17_Picture_0.jpeg)

![](_page_18_Figure_0.jpeg)

![](_page_19_Figure_0.jpeg)

ยาใกล้หมดอายใด้ด้วย

![](_page_20_Figure_0.jpeg)

![](_page_21_Figure_0.jpeg)

หน้าจอระบบคลังยาย่อย สามารถลงข้อมูลยาที่ห้องการเบิก และหน้าจอยืมยา หรือจำหน่ายยาเมื่อมี การใชได

![](_page_22_Picture_211.jpeg)

P36

P37

![](_page_22_Picture_212.jpeg)

หน้าจอ เสริม สำหรับวิเคราห์และบันทึกข้อมูลเพิ่มเติม หน้าจอนี้สำหรับบันทึกกรณีมีผู้ ิ่ สอบถาม ทั้งแพทย์พยาบาล หรือผู้ป่วยที่ต้องการให้มียาอะไรในโรงพยาบาล หรือ ั้ ต้องการแนะนำด้านระบบการบริการให้ดีขึ้น ึ้

可以见

![](_page_22_Picture_213.jpeg)

หน้าจอสรุปแบบสอบถามจาก P36

**ÅÔ¢ÊÔ·¸ÔìÁËÒÇÔ·ÂÒÅÑÂàªÕ§ãËÁè ÅÔ¢ÊÔ·¸ÔìÁËÒÇÔ·ÂÒÅÑÂàªÕ§ãËÁè Copyright by Chiang Mai University Copyright by Chiang Mai University All rights reserved All rights reserved**

![](_page_23_Figure_0.jpeg)

ปริมาณยาคงคลัง และมูลค่าของคลังรวมไม่ให้เกินวงเงินที่กำหนด

P40

![](_page_24_Figure_1.jpeg)

**ÅÔ¢ÊÔ·¸ÔìÁËÒÇÔ·ÂÒÅÑÂàªÕ§ãËÁè ÅÔ¢ÊÔ·¸ÔìÁËÒÇÔ·ÂÒÅÑÂàªÕ§ãËÁè Copyright by Chiang Mai University Copyright by Chiang Mai University All rights reserved All rights reserved**